## INDSÆT TEKST OG BILLEDER I WORD SKABELONER

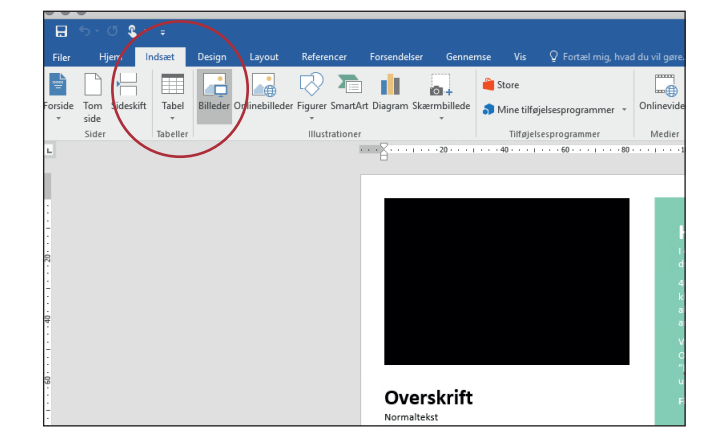

**1** Åben den ønskede skabelon Klik på Indsæt -> Billede

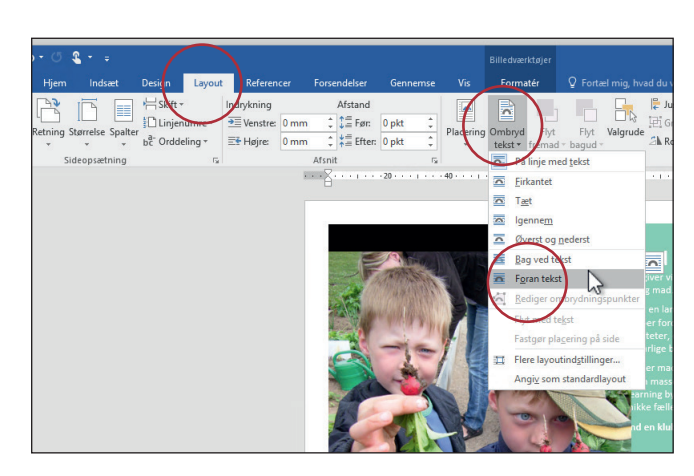

**2** Klik på Layout -> Ombrydning tekst -> og vælg Foran tekst

Gem også som en pdf, som kan mailes rundt og printes.

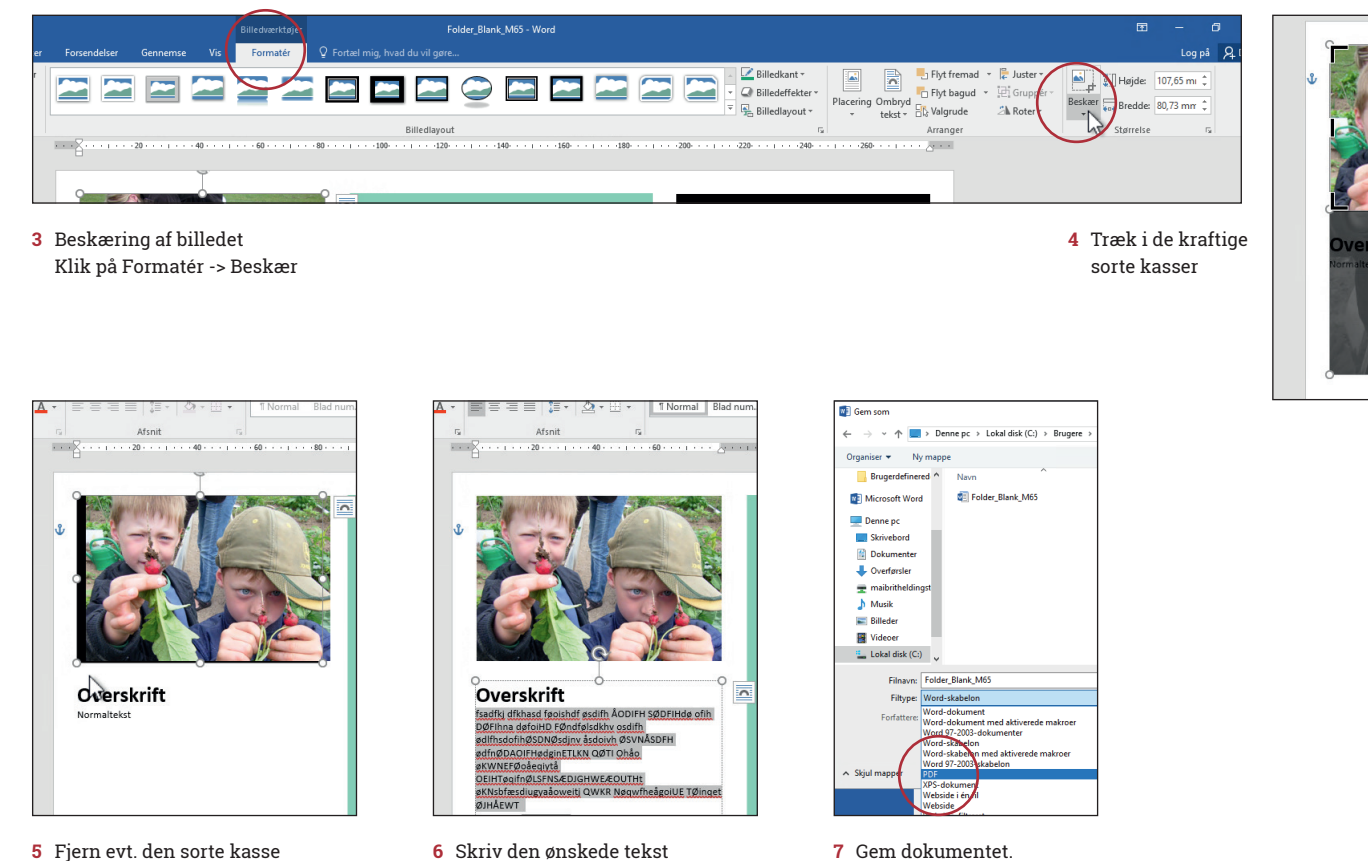

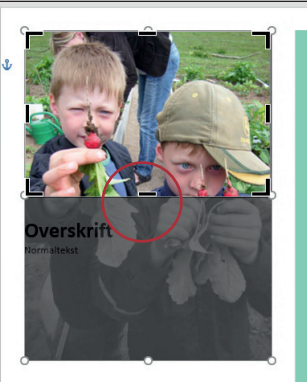

- **5** Fjern evt. den sorte kasse under billedet.
	-